# **Automatisches mehrstufiges Wandeln**

Logistik & Versand "XL"

⋒ **Beachten Sie:**

**Verfügbar ab Zusatzmodul: microtech Logistik & Versand XL**

#### **Inhalt**

- [1. Vorlauf zur Festlegung der Abarbeitungsreihenfolge \(Systemvorgabe\) dient der Festlegung einer Priorisierung](#page-2-0) <sup>o</sup> [Kennzeichen: "Dynamische Abarbeitungsreihenfolge"](#page-3-0)
	- [Wenn das Formel-Feld für die Abarbeitungsreihenfolge leer ist, dann wird eine Standard-Hintergrund-Logik verwendet](#page-4-0)
- [2. Vorgaben für das Wandeln](#page-4-1)
	- <sup>o</sup> [Grundbedingung](#page-4-2)
	- o [Bedingung](#page-4-3)
	- [Vorgangsart](#page-4-4)
	- [Lieferdatum beachten](#page-5-0)
	- [Formel für Lieferdatum](#page-5-1)
	- [Liefermengen-Schlüssel](#page-5-2)
	- [Kennzeichen: "Nur Liefermengen aktualisieren \(nicht Wandeln\)"](#page-5-3)

**Mit dem mehrstufigen automatischen Wandeln kann mittels microtech büro+ nach festgelegten Kriterien bestimmt werden, wann Vorgänge automatisch in einen anderen Vorgang gewandelt werden sollen.**

- Das **mehrstufige Wandeln** integriert die bisherige in der Middleware genutzte **Fähigkeit zum automatischen Wandeln im Rahmen der Prozessteuerung** (vgl. [Vorgänge automatisch wandeln \(Middleware\)\)](https://hilfe.microtech.de/pages/viewpage.action?pageId=51511310) und ergänzt diese um zusätzliche auf Ihre Arbeitsweisen anpassbare Konfigurationsmöglichkeiten
- Über Formeln und verschiedene Kriterien lassen sich Eingrenzungen für die zu erfüllenden Bedingungen formulieren: Auf diese Weise lassen sich sowohl einfache Arbeitsweisen abbilden, als auch komplexe Prozesse erfassen, sodass ein hochgradig **optimierter Ablauf** gewährleistet werden kann
- Die Funktion trägt beim Wandeln der Vorgänge speziell für den Fall Sorge, dass z. B. jüngere Vorgänge keinen Bestand "wegschnappen" können
- Gestalten Sie den Prozess so, wie Sie ihn benötigen, z. B. ein **Wandeln nur bei Komplettlieferung** ([Beispiel: Wandeln nur wenn "komplett](https://hilfe.microtech.de/pages/viewpage.action?pageId=329875470)  [lieferbar" \(mehrstufiges automatisches Wandeln\)\)](https://hilfe.microtech.de/pages/viewpage.action?pageId=329875470)
- Über das umfangreiche Regelwerk von büro+ lassen sich Ihre Abläufe konfigurieren, in Schemen speichern und automatisieren: [Automatisierungs](https://hilfe.microtech.de/pages/viewpage.action?pageId=329875476) [aufgabe über Schema des mehrstufigen Wandelns anlegen](https://hilfe.microtech.de/pages/viewpage.action?pageId=329875476)

In diesem Hilfe-Artikel möchten wir Sie zunächst mit den Einstellungen der Funktion vertraut machen und im weiteren Verlauf ein verständliches Beispiel zur Nutzung des automatischen Wandelns liefern.

#### **Aufruf und Anlegen der Schemen**

Das mehrstufige Wandeln steht im Bereich der Vorgänge - **Register: "Vorgänge"** unter der Schaltfläche: WEITERE - BEREICHS-AKTIONEN zur Verfügung.

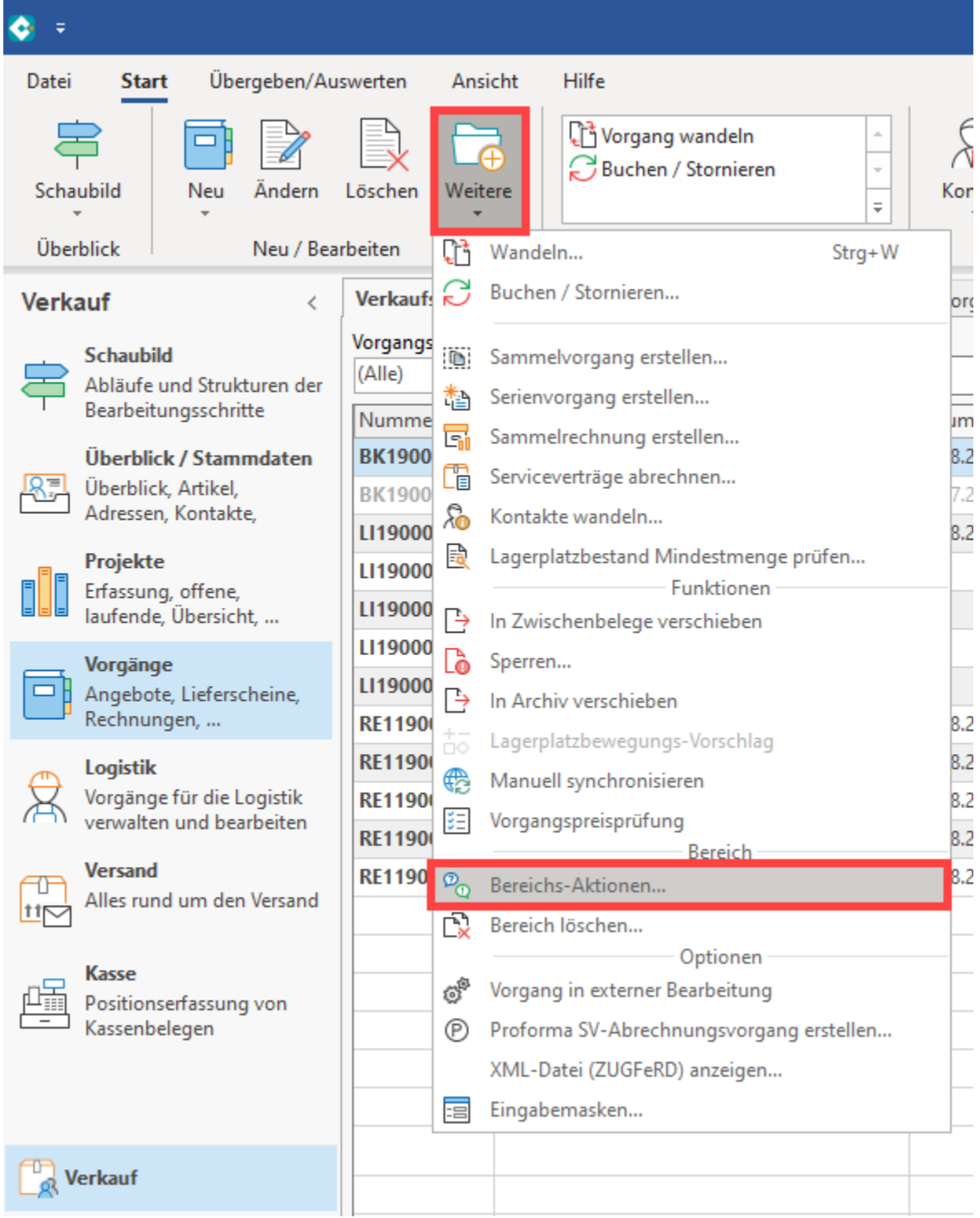

Das mehrstufige Wandeln teilt sich in **zwei Systemvorgaben:**

#### einem **Vorlauf zur Festlegung der Abarbeitungsreihenfolge** und in **das eigentliche Wandeln des Vorgangs:**

1. **Vorlauf zur Festlegung der Abarbeitungsreihenfolge (Systemvorgabe)**

2. **Vorgang wandeln (Systemvorgabe)**

 Diese beiden Systemvorgaben können nach der Anlage in ein gemeinsames Schema gespeichert werden. Dieses Schema lässt sich im Anschluss über die Automatisierungsaufgaben zu von Ihnen festgelegten Zeiträumen automatisiert ausführen.

- Wählen Sie zunächst das **Schema: (Standard)** und bestätigen Sie dies mit der Schaltfläche: WEITER
- Als Bereichsauswahl ist der **Eintrag: "Bereich frei angeben"** zu wählen (im Hinblick auf die spätere Automatisierung des Schemas)

Bestätigen Sie nach Ihrer Auswahl die Schaltfläche: WEITER. Als Regeln **wählen Sie nun beide Systemvorgaben**, da die Erfassung so in einer gemeinsamen Maske stattfinden kann (anstatt in getrennten Masken)

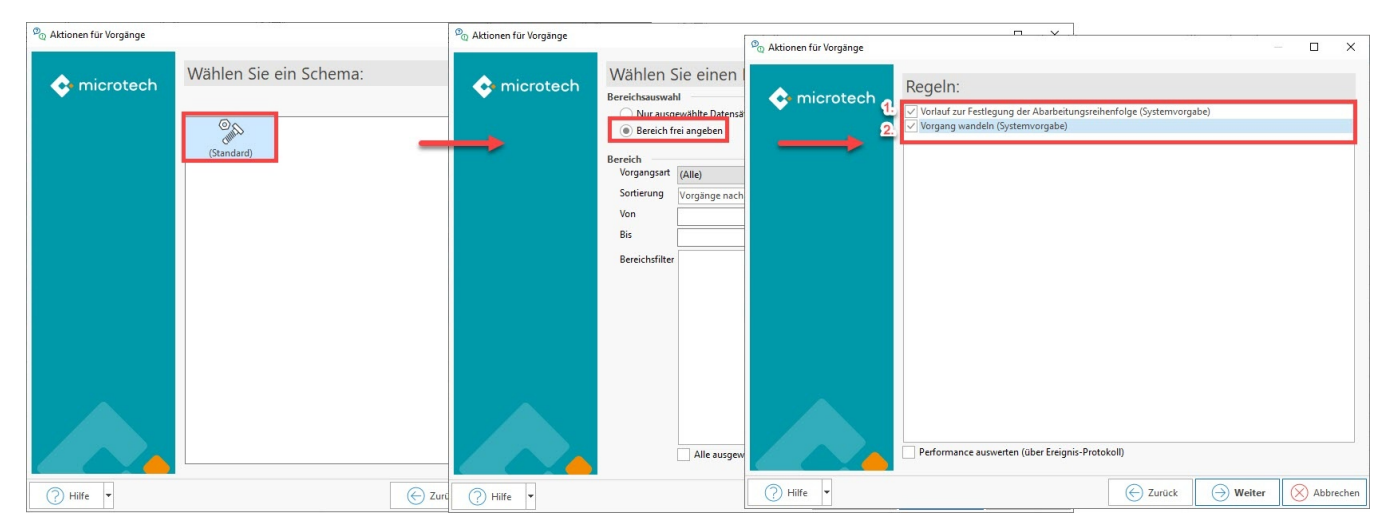

# <span id="page-2-0"></span>1. Vorlauf zur Festlegung der Abarbeitungsreihenfolge (Systemvorgabe) dient der Festlegung einer Priorisierung

Vor dem eigentlichen Ausführen der Funktionen wird die **Abarbeitungsreihenfolge** bestimmt. Im Assistenten ist die **Systemvorgabe: "Vorlauf zur Festlegung der Abarbeitungsreihenfolge"** zu wählen. **Über eine frei definierbare Formel für jeden Datensatz wird ein Schlüssel berechnet und in eine Liste eingetragen**. Diese Liste wird nachfolgend alphanumerisch sortiert. Nachfolgend wird diese Liste chronologisch abgearbeitet.

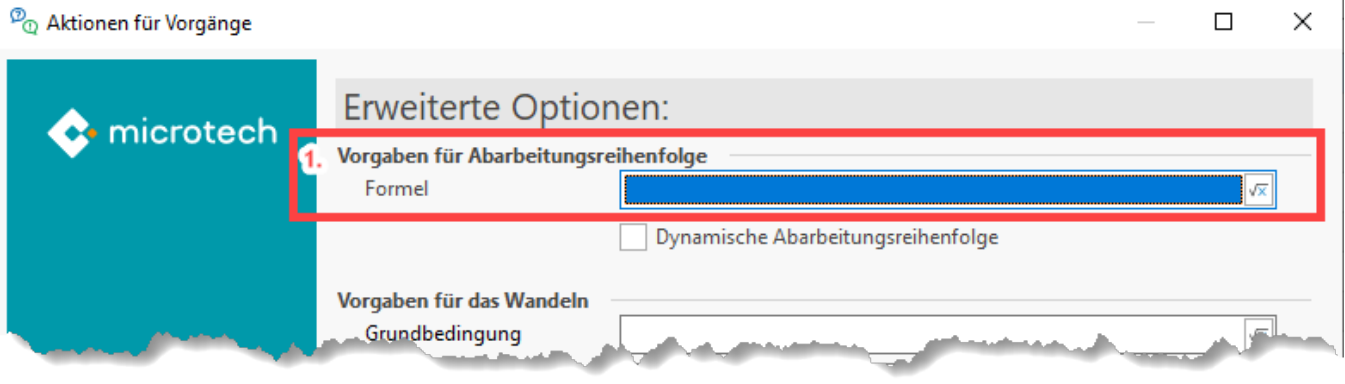

#### **Beachten Sie:**

Λ

**Die Schlüssel** der **"Vorgabe für Abarbeitungsreihenfolge" sollten von gleicher Länge sein, um** eine **durchgängige Sortierung zu erreichen!** Beispielsweise kann so nach zwei oder mehr unterschiedlichen Kriterien als Abfolge sortiert werden.

Das kann z. B. die Kombination aus Datum und Liefernummer sein, die eine Vorsortierung nach dem folgendem **Beispiel-Muster: "2021-09-20- LI2154321"** erlaubt.

# Beispiel und Lösung für einen Anwendungsfall einblenden

Beispiel:

Es soll nach Datum und dann nach Belegnummer eine Sortierung erfolgen.

Der Sortierschlüssel ist für das Beispiel folgendermaßen anzulegen:

Als Sortierung soll ein Datum mit Belegnummer in dieser Reihenfolge verwendet: **2021-09-20-LI2154321** werden. Der Sortierschlüssel besitzt ein festes Format und gewährleistet so auch stets die gleiche Länge.

#### Lösung:

Um das Datum auf ein für das Beispiel sinnvolles Format zu bringen und die Belegnummer daran anzuhängen, kann z. B. folgende Formel genutzt werden:

Zunächst wird der benötigte Teil des Datums extrahiert (im Beispiel wird für das Datumsfeld die Uhrzeit abgeschnitten und das Feld so formatiert, dass die **Datumsreihenfolge mit vorgestellten Jahr und Monat, dann Tag** ausgewertet wird (**2021-09-20**), da ein Datum nach dem Format 20.09.2021 zuerst die Tage, dann die Monate und dann die Jahre auswerten würde - die ist nicht zielführend. Als weiterer Schlüssel wird das Feld: "Belegnummer" herangezogen.

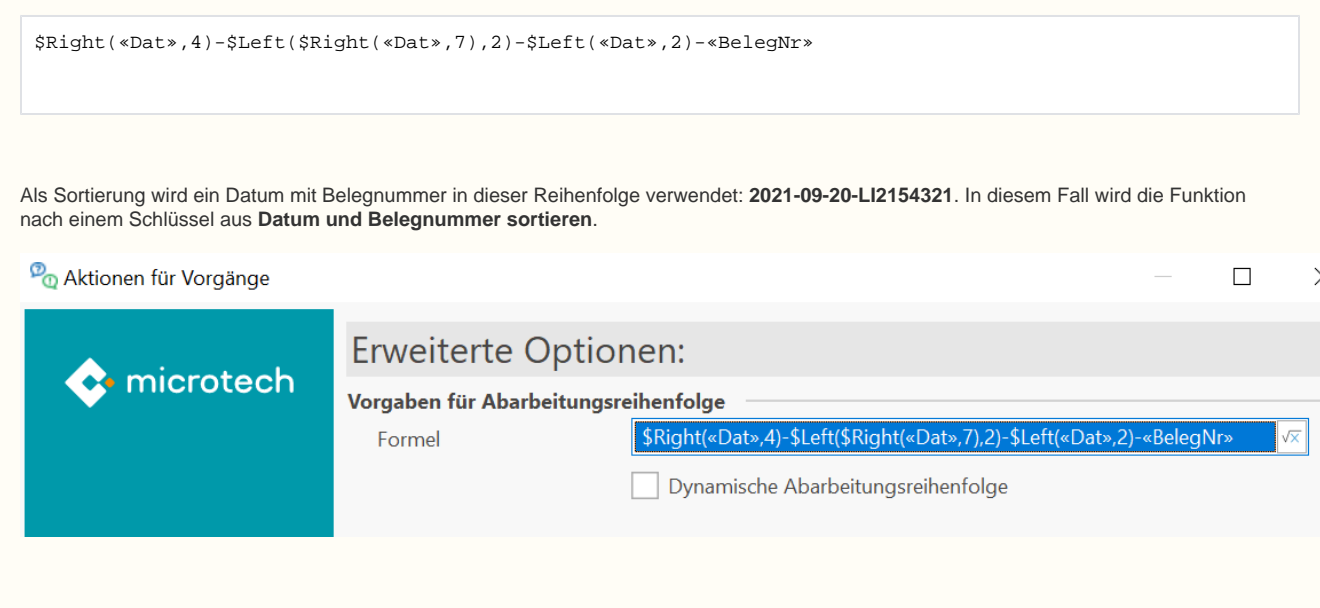

**Tipp**: Auf der Seite [Übersicht aller Filter-Funktionen - Bearbeiten der Filterbedingung](https://hilfe.microtech.de/pages/viewpage.action?pageId=11738082) unserer Online-Hilfe ist das oben beschriebene Vorgehen zur Eingrenzung von Werten über z. B. **Left- und Right-Eingrenzungen** genauer beschrieben. Nutzen Sie die vielfältigen Möglichkeiten von microtech büro+, um Ihre individuellen Arbeitsabläufe abzubilden.

Benötigen Sie z. B. für eine noch genauere Eingrenzung die Uhrzeit innerhalb des Sortierschlüssels? Nutzen Sie dieses Beispiel, um den Sortierschlüssel noch um die Uhrzeit zu erweitern.

### <span id="page-3-0"></span>**Kennzeichen: "Dynamische Abarbeitungsreihenfolge"**

Das Kennzeichen kann gewählt werden, wenn z. B. nur Komplettlieferungen ausgeführt werden sollen. Die Software wird mit aktiviertem Kennzeichen **nich t ins Schema passende Datensätze hinten anstellen**. Über das Kennzeichen "Dynamische Abarbeitungsreihenfolge" werden diese nicht ins Schema passende Datensätze vor dem Ausführen **erneut über den Schlüssel berechnet und neu einsortiert**. Sofern sich daraus eine abweichende Abarbeitungsreihenfolge ergibt, wird diese entsprechend beachtet. Bei jeder Abarbeitung eines Datensatzes wird der Schlüssel neu berechnet - somit wird die Abarbeitungsreihenfolge "dynamisch" vorgenommen.

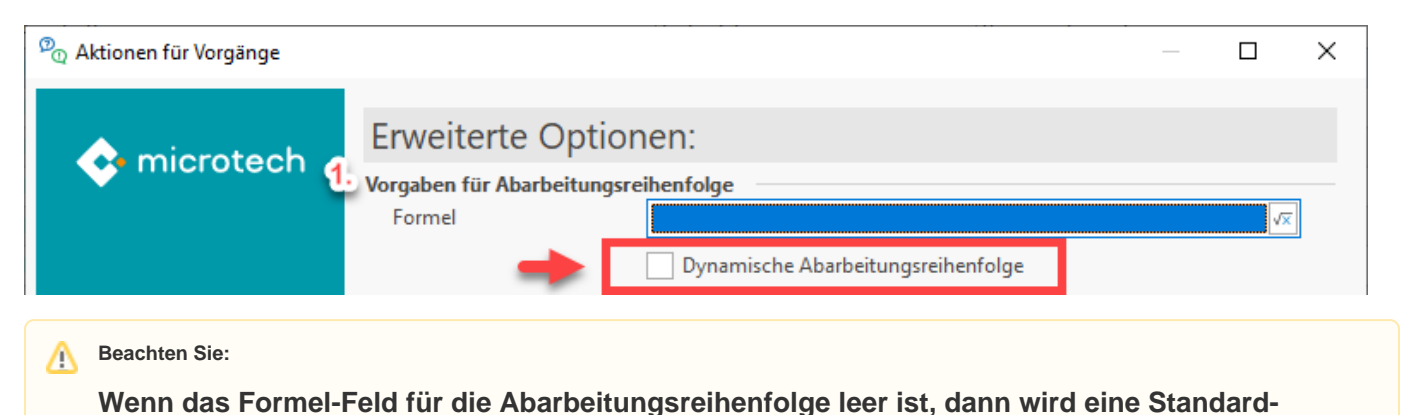

<span id="page-4-0"></span>**Hintergrund-Logik verwendet**

Diese nimmt folgende Felder des Vorgangs, in dieser Reihenfolge heran:

- **1. Priorität** (Prio)  $> 0 =$  hoch, ...,  $9 =$  niedrig
- 2. **Datum** (Dat) > älteres Datum zuerst (aufsteigende Sortierung)
- 3. **Belegnummer** (BelegNr) > alphanumerische Sortierung

# <span id="page-4-1"></span>2. Vorgaben für das Wandeln

Nach dem Vorlauf zur Festlegung der Abarbeitungsreihenfolge, wird das eigentliche Wandeln des Vorgangs konfiguriert.

**Beachten Sie:**

Bitte lesen Sie sich zu den "Vorgaben für das Wandeln" auch folgende Hilfe-Seiten durch:

- [FAQ: Mehrstufiges automatisches Wandeln](https://hilfe.microtech.de/display/PROG/FAQ%3A+Mehrstufiges+automatisches+Wandeln)
- [Beispiel: Wandeln nur wenn "komplett lieferbar" \(mehrstufiges automatisches Wandeln\)](https://hilfe.microtech.de/pages/viewpage.action?pageId=329875470)

Die **Vorgaben für das Wandeln** teilen sich auf in folgende Optionen:

### <span id="page-4-2"></span>**Grundbedingung**

**Wenn die Grundbedingung leer ist ("keine Formel eingetragen") oder zutrifft ("Formel erfüllt"), wird nachfolgend der Vorgang zum Wandeln vorgemerkt**. Über eine Formel ist auch die Eingrenzung möglich, so dass z. B. nur gebuchte Vorgänge gewandelt werden dürfen, etc.

⊕ **Info:**

Vorgänge, welche die Grundbedingung nicht erfüllen, beanspruchen intern keinen Bestand.

### <span id="page-4-3"></span>**Bedingung**

Es gilt:

Wenn die **Bedingung leer ist oder zutrifft**, wird der **Vorgang für das Wandeln vorbereitet.**

Wenn die **Bedingung nicht zutrifft**, dann wird der Vorgang übergangen und ggf. verrechnet.

#### **Beachten Sie:** Δ

Sollte die Bedingung nicht zutreffen, wird der Vorgang intern mit der maximalen Lieferfähigkeit im Lager berücksichtigt, als wäre er gewandelt worden.

Zur Veranschaulichung: Auf diese intern beanspruchten Bestände können nachfolgend abgearbeitete Vorgänge in diesem Lauf nicht zugreifen. Beachten Sie dies bei geringen Beständen! Weitere Erklärungen finden Sie auch in unseren: [FAQ: Mehrstufiges automatisches Wandeln.](https://hilfe.microtech.de/display/PROG/FAQ%3A+Mehrstufiges+automatisches+Wandeln)

# <span id="page-4-4"></span>**Vorgangsart**

Als Vorgangsart kann die Vorgabe, die in den Parametern hinterlegt ist, verwendet werden oder die Belegung über eine Formel realisiert werden. Als Systemvorgabe steht der Eintrag: "Vorgang wandeln (Systemvorgabe)" zur Verfügung, der sich auf die Konfiguration in den Parametern beruft. Soll in eine zu den in den Parametern abweichende Vorgangsart gewandelt werden, kann unabhängig der Parameter-Einstellungen auch eine abweichende Vorgangsart bestimmt werden. Die Vorgaben aus der Vorgangsart greifen auf folgende Konfiguration zurück: [Vorgangsarten - Register: "Vorgaben für](https://hilfe.microtech.de/pages/viewpage.action?pageId=11735606)  [Wandeln"](https://hilfe.microtech.de/pages/viewpage.action?pageId=11735606).

### <span id="page-5-0"></span>**Lieferdatum beachten**

Über das Kennzeichen geben Sie an, ob das Lieferdatum beachtet werden soll. Dieses Feld kann auf die Parametrisierung: **(Vorgabe aus der Vorgangsart)** zurückgreifen, über eine **Formel** gefüllt werden oder über die Direkt-Auswahl: **JA / NEIN** bestimmt werden.

Der Feldwert des Lieferdatums besitzt beim Wandeln eine besondere Bedeutung. Mit der Option "Lieferdatum beachten" können Sie erreichen, dass die Positionen nicht gewandelt werden, wenn deren Lieferdatum in der Zukunft liegt.

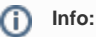

Weitere Informationen zum Kennzeichen: "Lieferdatum beachten" finden sich u. a. in den Kapiteln: [Felder "Liefermenge" und "Lieferdatum",](https://hilfe.microtech.de/go/x_hlpAuVorgangEingabe_positionen_feldliefermenge_a) [Vor](https://hilfe.microtech.de/pages/viewpage.action?pageId=11735606) [gangsarten - Register: "Vorgaben für Wandeln"](https://hilfe.microtech.de/pages/viewpage.action?pageId=11735606), [Vorgang wandeln - Register: "Einstellungen"](https://hilfe.microtech.de/pages/viewpage.action?pageId=11739930).

# <span id="page-5-1"></span>**Formel für Lieferdatum**

Das Lieferdatum kann auch über eine eigene Formel belegt werden oder auch über Formelnotationen (Beispiele hierzu auch in folgendem Hilfe-Artikel: [Dat](https://hilfe.microtech.de/pages/viewpage.action?pageId=263061564) [um mittels Formel belegen \(z. B. in Zahlungsverkehr-Assistenten\).](https://hilfe.microtech.de/pages/viewpage.action?pageId=263061564)

# <span id="page-5-2"></span>**Liefermengen-Schlüssel**

Wichtiger Punkt zur Überprüfung der Bestände: **Es wird geprüft, ob überhaupt aufgrund des Bestandes eine Lieferung möglich ist**. Diese Einstellung überprüft, ob die verfügbaren Liefermengen beachtet werden sollen und ob diese (pro verarbeiteten Datensatz) immer wieder aufs Neue berechnet werden sollen (Einstellung "2" ist dabei rechenintensiver, aber genauer). Sofern die Verfügbarkeitsprüfung des Lagerbestands für Sie keine Relevanz hat, z. B. da Sie Softwareprodukte anbieten, welche in unendlicher Zahl gekauft und heruntergeladen werden können, sollte die Einstellung entsprechend angepasst werden.

Folgende Optionen stehen über das Feld zur Verfügung:

- (Vorgabe aus Vorgangsart) - [Vorgangsarten Register: "Vorgaben für Wandeln"](https://hilfe.microtech.de/pages/viewpage.action?pageId=11735606)
- 0 nicht beachten
- 1 beachten, aber nicht verändern
- 2 beachten und immer neu berechnen
- 3 beachten, aber nur neu berechnen, wenn Liefermenge gleich null ist
- (Über Formel)

#### **Info:** ത

Weitere Informationen zur Auswahl finden sich u. a. in folgenden Bereichen der Hilfe: [FAQ: Mehrstufiges automatisches Wandeln,](https://hilfe.microtech.de/display/PROG/FAQ%3A+Mehrstufiges+automatisches+Wandeln) [Vorgang](https://hilfe.microtech.de/pages/viewpage.action?pageId=11739930)  [wandeln - Register: "Einstellungen".](https://hilfe.microtech.de/pages/viewpage.action?pageId=11739930)

# <span id="page-5-3"></span>**Kennzeichen: "Nur Liefermengen aktualisieren (nicht Wandeln)"**

Wenn dieses Kennzeichen aktiviert ist, wird nur die Liefermenge aktualisiert und der **Vorgang nicht gewandelt**. Die Aktivierung des Kennzeichens dient dazu vor dem Wandeln das Ergebnis zu prüfen (dies sehen Sie in der Liefermenge der Vorgänge - über eine Rückstandsliste lassen sich dann z. B. auch die Teillieferungen sehen und wenn z. B. aufgrund dieses Laufes festgestellt wird, dass ein "Prio 1 Kunde" leer ausgehen würde, kann dies korrigiert werden -> Umverteilung der Bestellung).

#### **Übersicht:**

- [FAQ: Mehrstufiges automatisches Wandeln](https://hilfe.microtech.de/display/PROG/FAQ%3A+Mehrstufiges+automatisches+Wandeln)
- [Beispiel: Wandeln nur wenn "komplett lieferbar" \(mehrstufiges automatisches Wandeln\)](https://hilfe.microtech.de/pages/viewpage.action?pageId=329875470)
- [Automatisierungsaufgabe über Schema des mehrstufigen Wandelns anlegen](https://hilfe.microtech.de/pages/viewpage.action?pageId=329875476)